# W2000 Series Indoor 5G Wideband Adapter Quick Start Guide

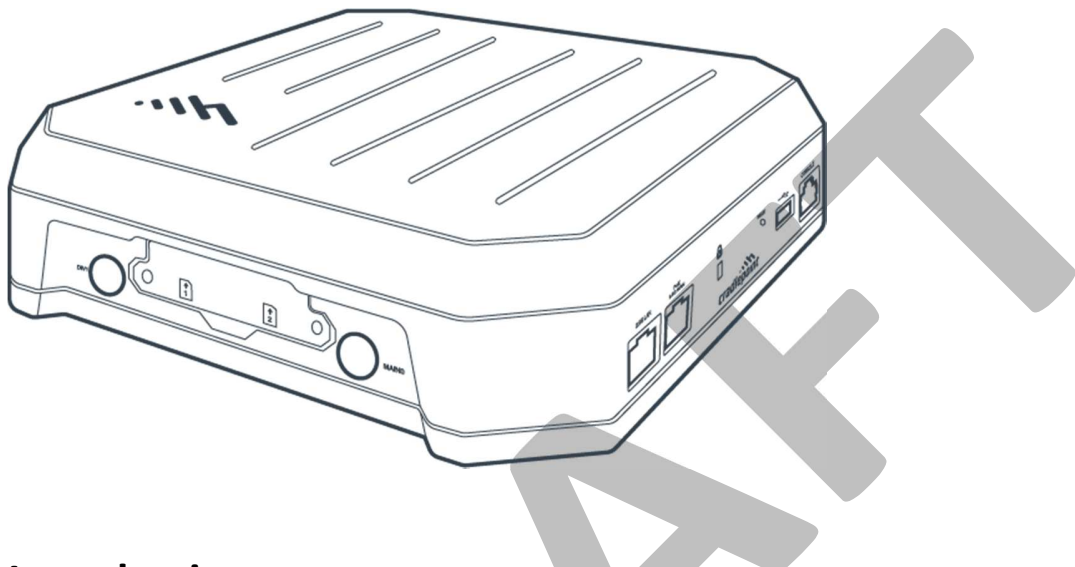

### **Introduction**

This document provides a brief overview of the W2000 indoor 5G Wideband adapter, discusses what's inside the box, and provides basic set up and install instructions.

### **Intended Audience**

This article is intended for general Cradlepoint hardware users. It provides a basic knowledge for setting up the W2000 indoor 5G Wideband adapter. Due to the unique nature of each installation, potential for RF exposure, and enhanced separation requirements, customers must have a professional install their 5G hardware. Refer to the Professional Installer Network section of this document for assistance in locating a professional installer.

### **Professional Installer Network**

Email our Professional Installer Network for assistance in locating a professional installer in your service area at <TBD>@cradlepoint.com.

### **Navigation**

Use the following links to quickly navigate through this quick start guide.

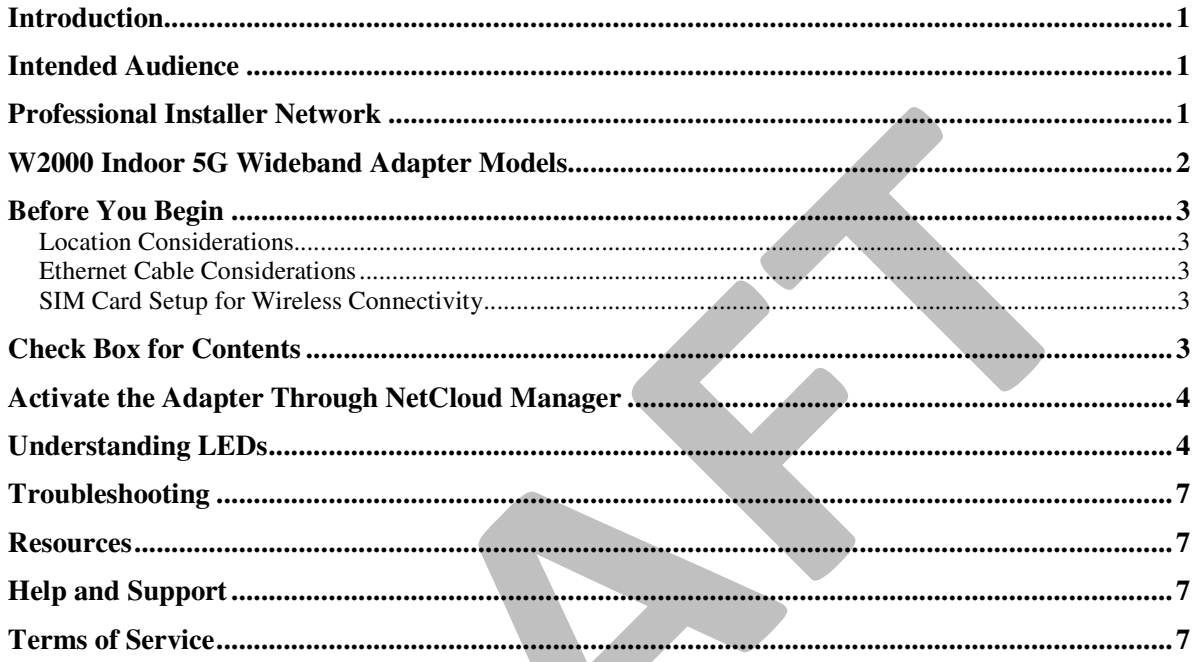

# W2000 Indoor 5G Wideband Adapter Models

This guide applies to the following products:

CRADLEPOINT W2000-5GA MODEL: S5A010A CRADLEPOINT W2000-5GB MODEL: S5A103A

### **Before You Begin**

Read the following before setting up your W2000 indoor 5G Wideband adapter.

#### Location Considerations

The W2000 Indoor 5G Wideband adapter is purpose-built for indoor mounting and should be installed by a professional. The following includes considerations when identifying a location for mounting.

- Ensure that the mounting surface is flat and clear of any obstructions or objects that may interfere with the antennas, signal reception, or cables.
- Position the endpoint for optimal cellular and Wi-Fi signal reception.
- Avoid mounting in direct sunlight or in locations where it may be exposed to the weather.
- Ensure plenty of airflow for ventilation.
- Mount in locations compliant with the Safety, Regulatory, and Warranty guide, included in the product shipping box.

**IMPORTANT:** The W2000 indoor 5G Wideband adapter requires increased separation distances in relation to other networking hardware. Therefore, Cradlepoint requires that all 5G adapters be installed by a professional. For assistance with installation or in locating a professional installer, contact Cradlepoint Sales and Support.

#### Ethernet Cable Considerations

Cradlepoint recommends shielded, twisted-pair (S/FTP) Ethernet network cabling and connectors (Cat5/Cat6/Cat6a/Cat7a) for optimal wired network performance.

### SIM Card Setup for Wireless Connectivity

A wireless broadband data plan must be added to your Cradlepoint W2000 for wireless broadband connectivity. Network providers, such as AT&T, Verizon, and Telstra, must provision a SIM to provide wireless broadband data plans compatible for use with the Cradlepoint W2000 indoor 5G Wideband adapter endpoints. Contact your network provider for further details.

### **Check Box for Contents**

Prior to having the W2000 indoor 5G Wideband adapter installed, open the boxes and ensure that all items are present. You should have received the following:

- Box 1 Hardware Only:
	- o [1] W2000 indoor 5G Wideband adapter hardware
- Box 2 Accessories Kit:
	- o [1] 90 W PoE Injector
	- o [4] Cellular antennas
	- o [1] Indoor mounting kit
	- o [1] Screw pack
	- o [1] Safety, Regulatory, and Warranty guide
	- o [1] Quick Start reference sheet

Once you ensure all required hardware is present, have a professional install your W2000 indoor 5G Wideband adapter.

## **Activate the Adapter Through NetCloud Manager**

Once the adapter is installed, it will need to be activated in NetCloud Manager (NCM). Your endpoint is packaged with NetCloud services and activation requires that you log into your NetCloud account. Refer to Getting Started with NetCloud Manager for more information.

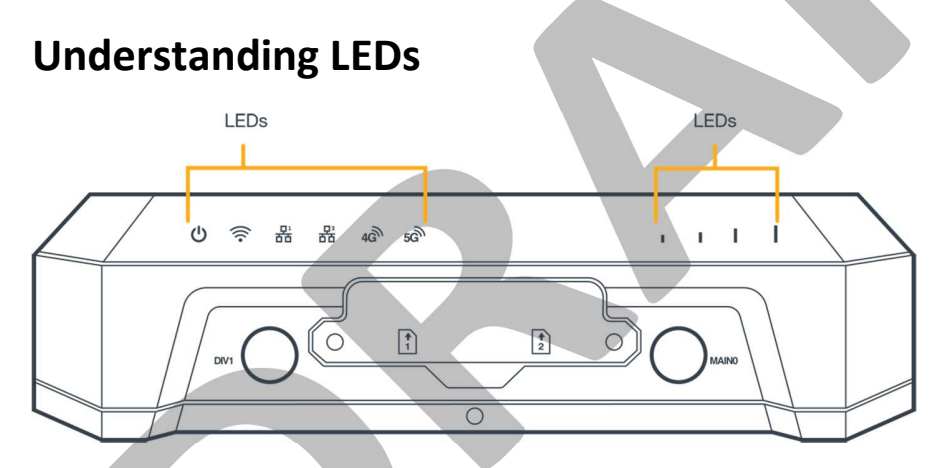

Refer to the following for information about the LED indicators on the Cradlepoint W2000 indoor 5G Wideband adapter.

NOTE: The W2000 LEDs are only visible when the endpoint is powered on. They are located along the top edge of the adapter, above the SIM slot cover.

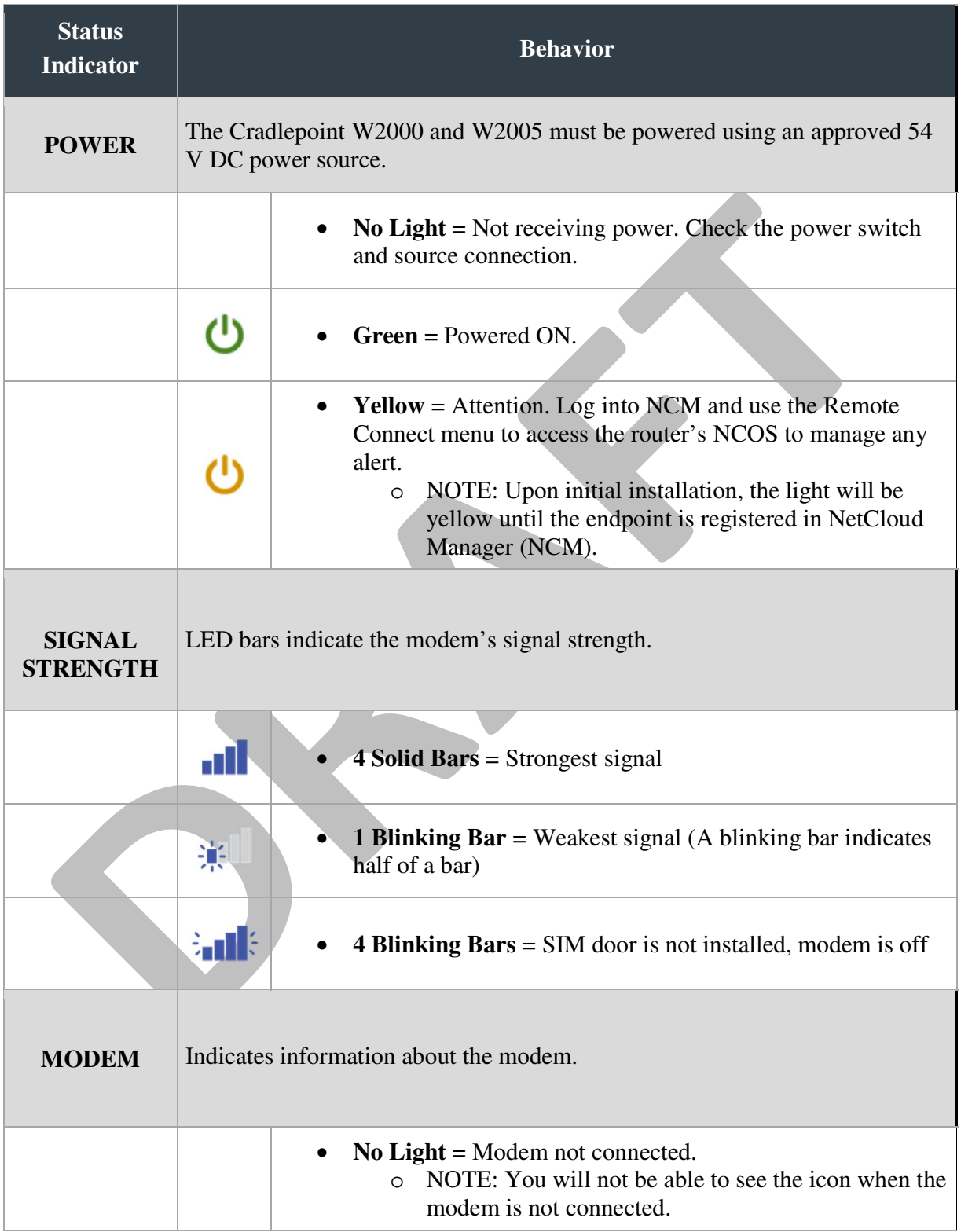

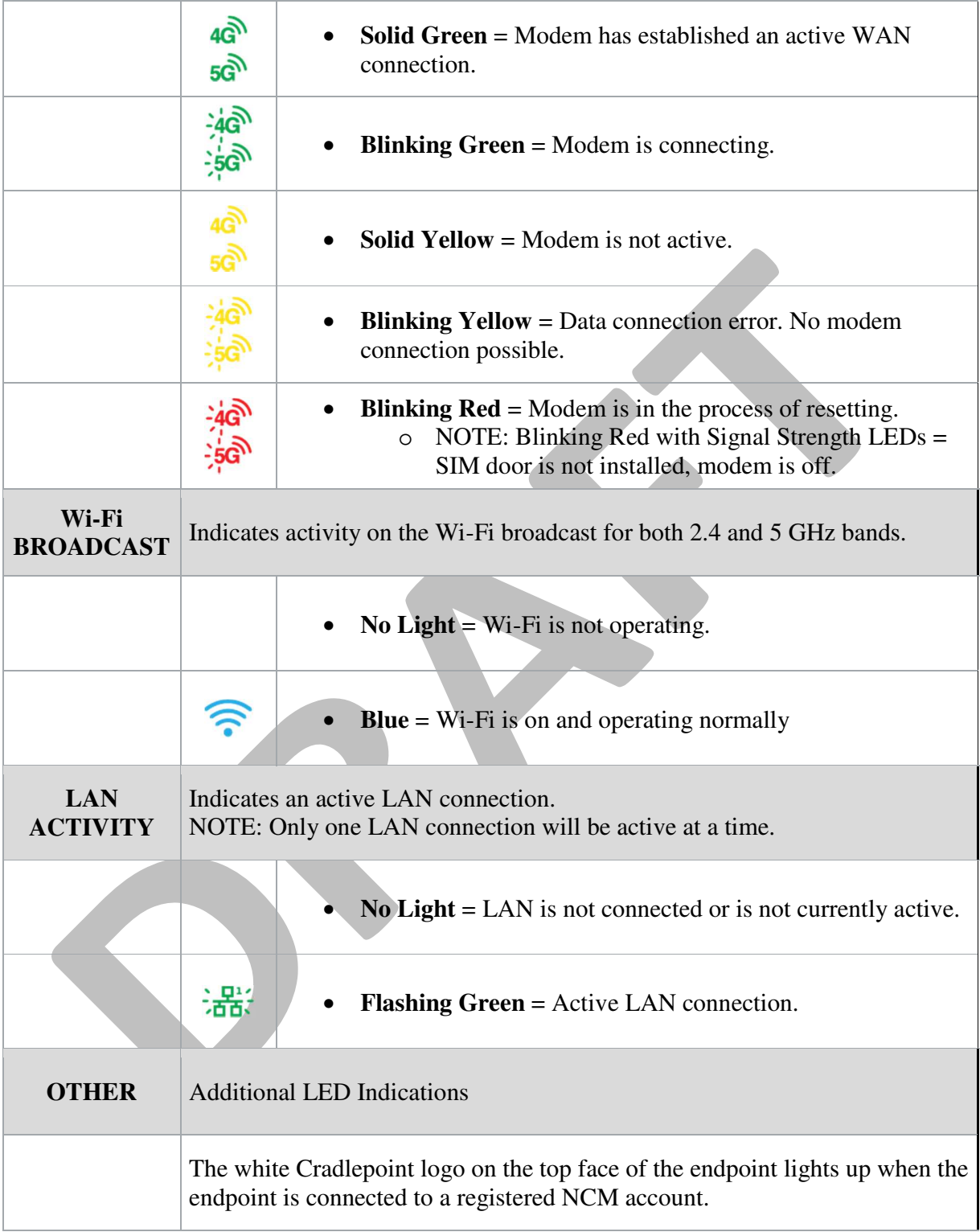

### **Troubleshooting**

If the endpoint takes longer than 5 minutes to connect to the Internet, you may need to log into the local UI of the endpoint to make configuration changes or start the troubleshooting process. You must be physically co-located with the endpoint in order to do this. Refer to How to Troubleshoot Connection Issues for additional information.

Once the endpoint connects to the Internet, it should then connect to your NetCloud Manager account and start its configuration download.

### **Resources**

W2000 Webpage W2000 Data Sheet

### **Help and Support**

Contact Us Cradlepoint Customer Connect Community Cradlepoint Support Services

### **Terms of Service**

Cradlepoint Terms of Service & License Agreement Privacy Policy **GDPR Privacy Policy**